## Can I duplicate a portfolio?

Last Modified on 19/10/2023 2:55 pm BST

You will need to open the portfolio you would like to duplicate:

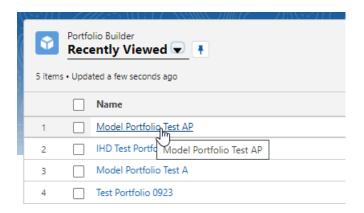

Click **Duplicate Portfolio** in the top right corner:

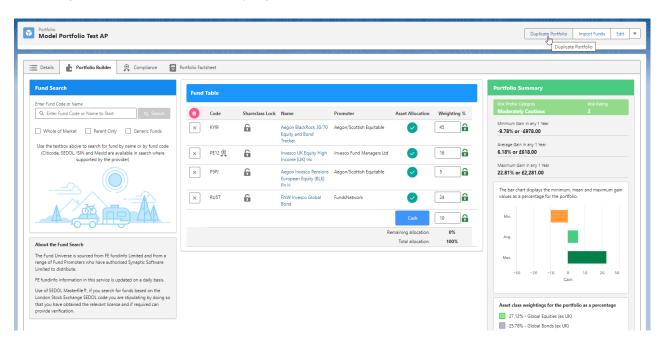

Complete the details of the new portfolio and Save

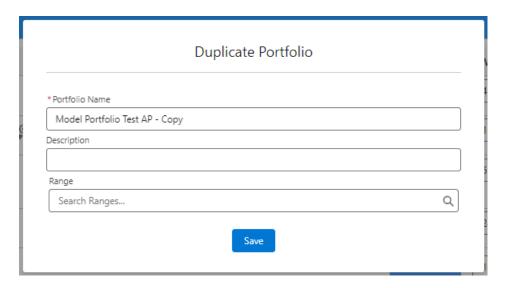

If you would like to go straight into the portfolio you created, click the 'here' link in the success message:

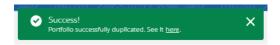

If not, you will remain in the original portfolio.

Navigate back to Portfolio Builder to view your duplicate portfolio:

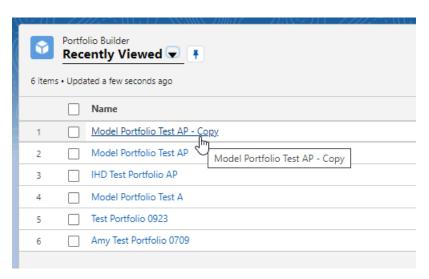